## RHCE boot camp

Extra Labs

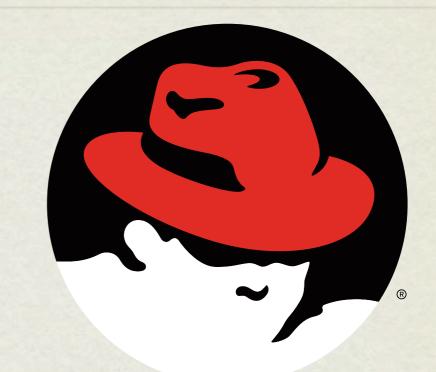

#### redhat. CERTIFIED ENGINEER

Thursday, June 24, 2010

- Change your default desktop environment to KDE from GNOME
- Create a new partition 512MB in size and extend
  VolGroup00 with it. Add an extra 256MB to LogVoloo and resize the filesystem to include the new space.
- 3. Disable ssh access from sample1.example.com
- 4. Disable ssh access for user linus from 1pm-4pm daily.

- Configure Apache to serve the contents of /home/linux/ work when accessed via wwwX.example.com. Disallow access from sample1.example.com
- 2. Configure a new RAID 5 array with three 512MB members, one of which is missing, thereby creating a degraded array. Create a new ext3 filesystem on the array and mount it to /r1. Copy some data to the array, then add the third device back in to the array and let it rebuild to a clean state.

- 1. Make KDM the default window manager.
- Test the quotas you set up on /home for the student account. Note how the system responds as approach cross soft and hard limits.
- 3. Configure SAMBA to provide access to user's home directories
- 4. Implement pam\_motd.so for sshd. Set the MOTD to "I love this RHCE class!"

- Boot into single user mode and change the root password to "rhce"
- 2. Set up an at job to create a file named "at.ran" in the / tmp folder 5 minutes from now. Use date to note the current time, then verify later on that the file was created when expected.
- 3. Verify the httpd package. Extract the original httpd.conf from the rpm and diff it with the live httpd.conf

# slideshow.end();